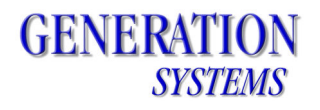

## **LUBE-IT 5 Maintenance Update 1**

December, 2011

Changes addressed by this Maintenance Update:

- Mark Completed Tasks
	- o Corrected user rights management
- Text File Import
	- o Capacity Unit of measure not updating properly in all instances
	- o Task Details are not imported if the Equipment lacks a Number or a Name
	- $\circ$  Trying to import duplicate equipment causes an error: "cdsEqp: Must apply updates before refreshing data."
	- o Using tab as a delimiter causes errors
- Close Schedule
	- o Improved messages displayed if no tasks need a last done date
	- o Improved schedule process to let the highest completed meter reading to be used as last done reading instead of assumes reading
	- o Due dates have time values after schedule built
	- o Corrected Typo on close schedule panel
	- o Moved the sched.log file to the temp folder
- Completing Tasks
	- $\circ$  Added message to completed tasks form to show tasks requiring a meter reading
	- o Selecting all tasks shows "Default Route" when preference is set to not show "Default Route"
- Consumption Feature
	- o Consumption report not showing data
- Database
	- o Turn off Auto-Complete for all triggers
	- o Turn off AutoFill for all components
- Equipment Explorer
	- o Copying equipment puts tasks in "Default Route" even though preferences have a different route selected
	- $\circ$  When copying equipment or systems with no number or name could cause duplications
	- o Copied tasks have no sequence value when copied to a new route
- Equipment Manager
	- o Product drop down not sorted by product name
	- o Newly added components do not show up in dropdown
	- o Date last done calendar lets users pick future dates
	- o Component dropdown sorted by code not name
	- o Correct misc. AutoFill errors
	- o Adding task to route that has no tasks doesn't fill in sequence
	- o Capacity UOM dropdown not sorted
- Handheld Routes
	- o Check for existence of prerequisite application components
	- $\circ$  Items with "&" in their description show up as an "\_"

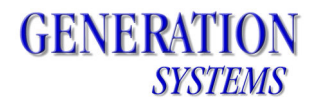

- o Yellow highlight for critical Equipment sometimes shows up on Location
- o Route list isn't sorted by route name
- o Capacity doesn't show if there is capacity UOM
- o Errors if no value set for Skip Reason
- o Check out without first setting up Lockout Setup causes error
- o View menu Due tasks sometimes shows completed tasks
- o Application UOM truncates if too long
- o Show capacity UOM description on task form
- o Unable to complete tasks on Saturday
- $\circ$  More tasks form procedure button does not highlight yellow when task has procedures
- $\circ$  More tasks form Add red border around trouble button if a trouble record has been added
- $\circ$  More tasks form highlight lockout button in yellow if there is lockout data
- o Lockout button disabled when lockout data is available
- o Task form Shutdown code of "Yes" or "LTO" not highlighted in yellow
- o Failing Lube-Test tasks that don't have a linked task causes error
- Mobile Sync Manager
	- o Checking out routes from "Demo" data causes error
	- o Error if a Product used on the routes has been deleted
	- $\circ$  Shows "Default Route" when preferences have selected not to show "Default Route"
	- $\circ$  Task that have a trouble code with an apostrophe cause error when synced
- Main Application
	- $\circ$  Set Date Last done and Set Last Done Readings Now enabled during installation
	- o Re-added option to install software onto handheld device
	- o Meter Manager Should be sorted by meter description not code
	- $\circ$  Preferences Don't allow an invalid work week
	- o Preferences Consumption tracking setting sometimes were not saved
	- $\circ$  Preferences Number of day in workweek not calculating properly
	- o Staff name displays correctly for all users (not just "ADMIN")
	- o Corrected typo in About LUBE-IT form
- Quick Speck Viewer
	- o Help not displaying correct items
	- o Cascading error if there is an error connecting to the sql server
- Custom Reports
	- o Not looking at correct folder
- Reports
	- o YTD consumption reports
	- $\circ$  Past Due Task report Dialog showing up behind main application windows
	- o Consumption YTD by component & Product
	- $\circ$  Component Lube History Tree not filtering to show equipment for selected system
- Route Explorer
	- o Improved hours field calculation for tasks of interval of "Days"
- Route Wizard
	- o Improved wording on help panels
	- o Move to selected route dropdown now sorts properly
	- o Blank rows displayed if number or name of equipment or system are blank
- Schedule Explorer

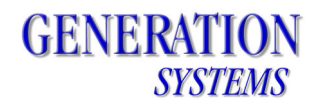

- o Improved duration calculation for tasks with interval of "Days"
- Capacity Convert
	- o Adding a new UOM during conversion process now works correctly
- Workstation 5 Installer
	- o Now works even if a newer version of SQL Server Compact is already installed

## **Prerequisite**s

You must have LUBE-IT version 5 installed to use this Maintenance Update – it does not apply to any previous versions of LUBE-IT.

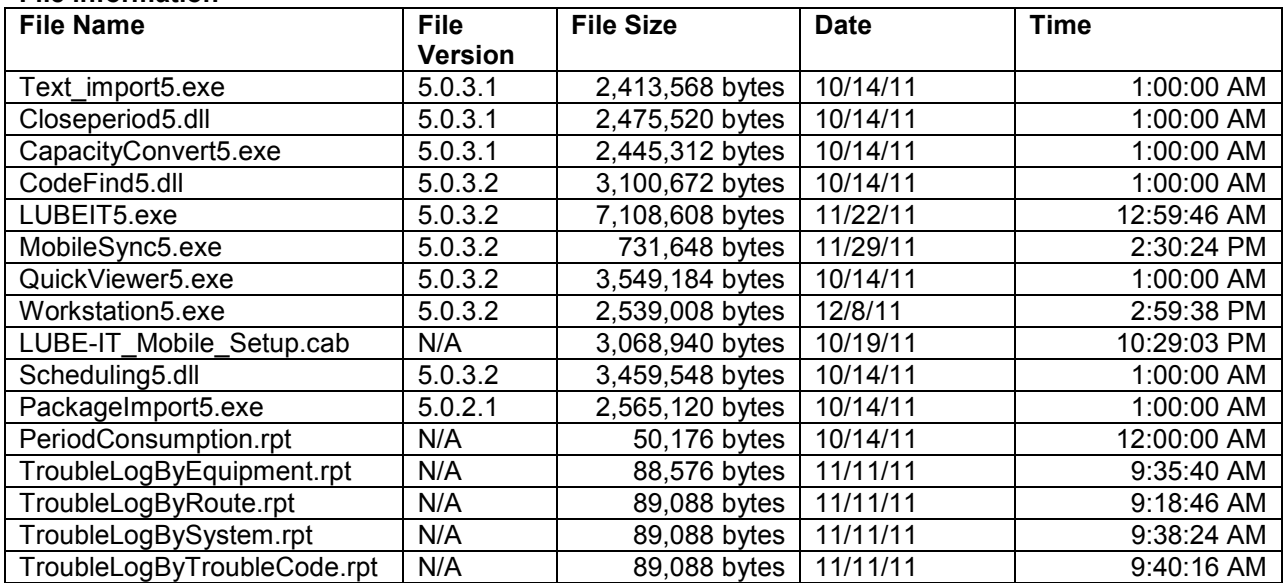

## **File information**